[iNode](https://zhiliao.h3c.com/questions/catesDis/227) **[张轩玮](https://zhiliao.h3c.com/User/other/25868)** 2020-06-06 发表

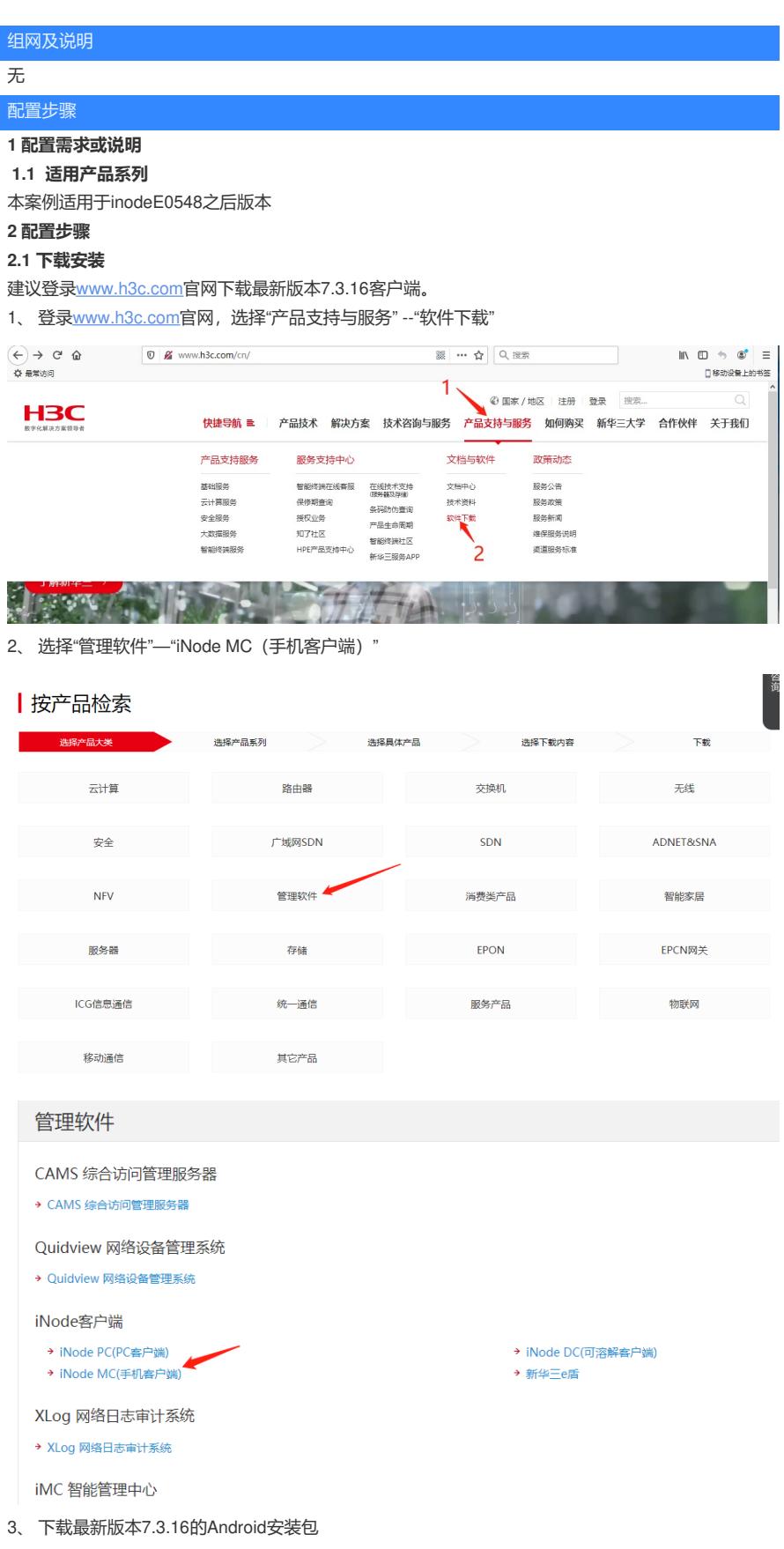

## iNode MC(手机客户端)

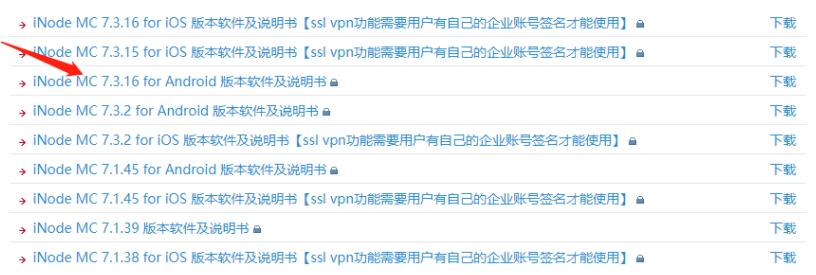

4、 在用户栏中输入用户名yx800,密码01230123

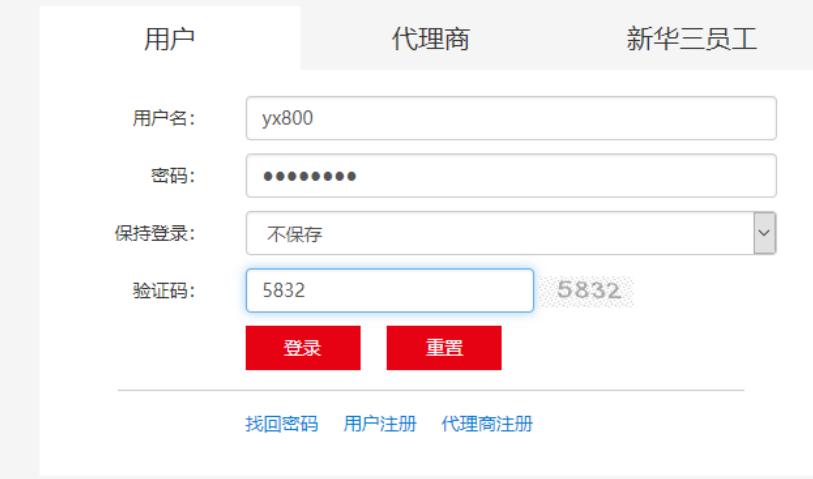

5、 下载安装包

iNode MC 7.3.16 for Android 版本软件及说明书

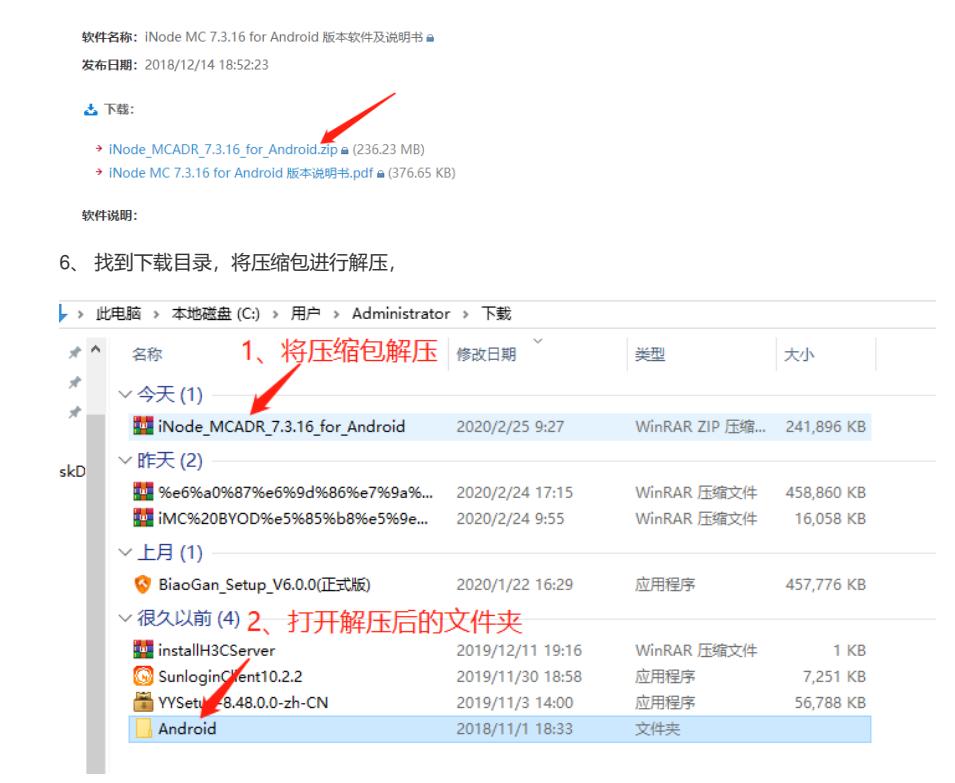

7、 打开VPN压缩包进行解压

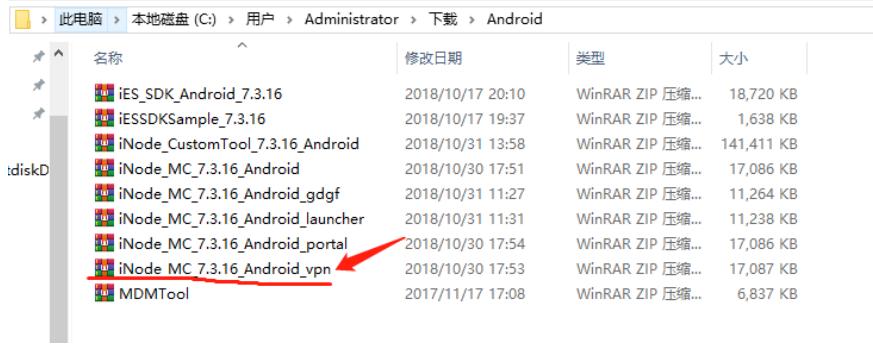

、 通过QQ文件传输助手或其他任意方法将iNode.apk安装包上传至Android手机

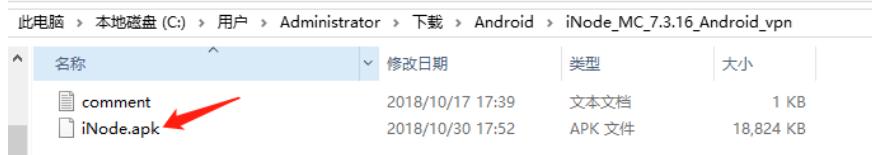

、 手机和电脑同时登陆QQ,通过文件传输助手上传至手机

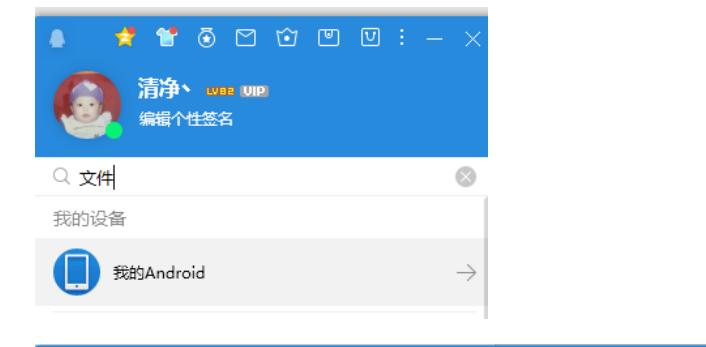

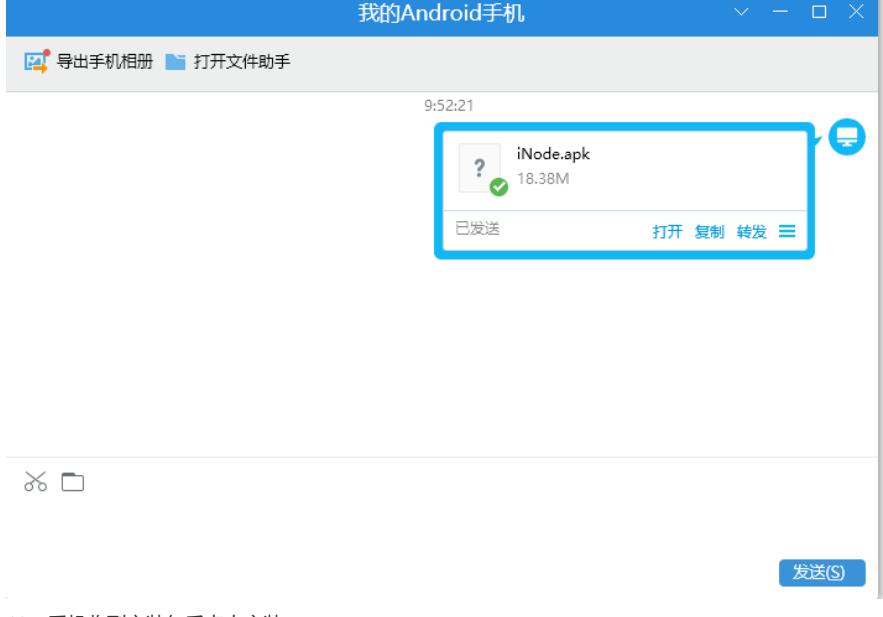

、手机收到安装包后点击安装

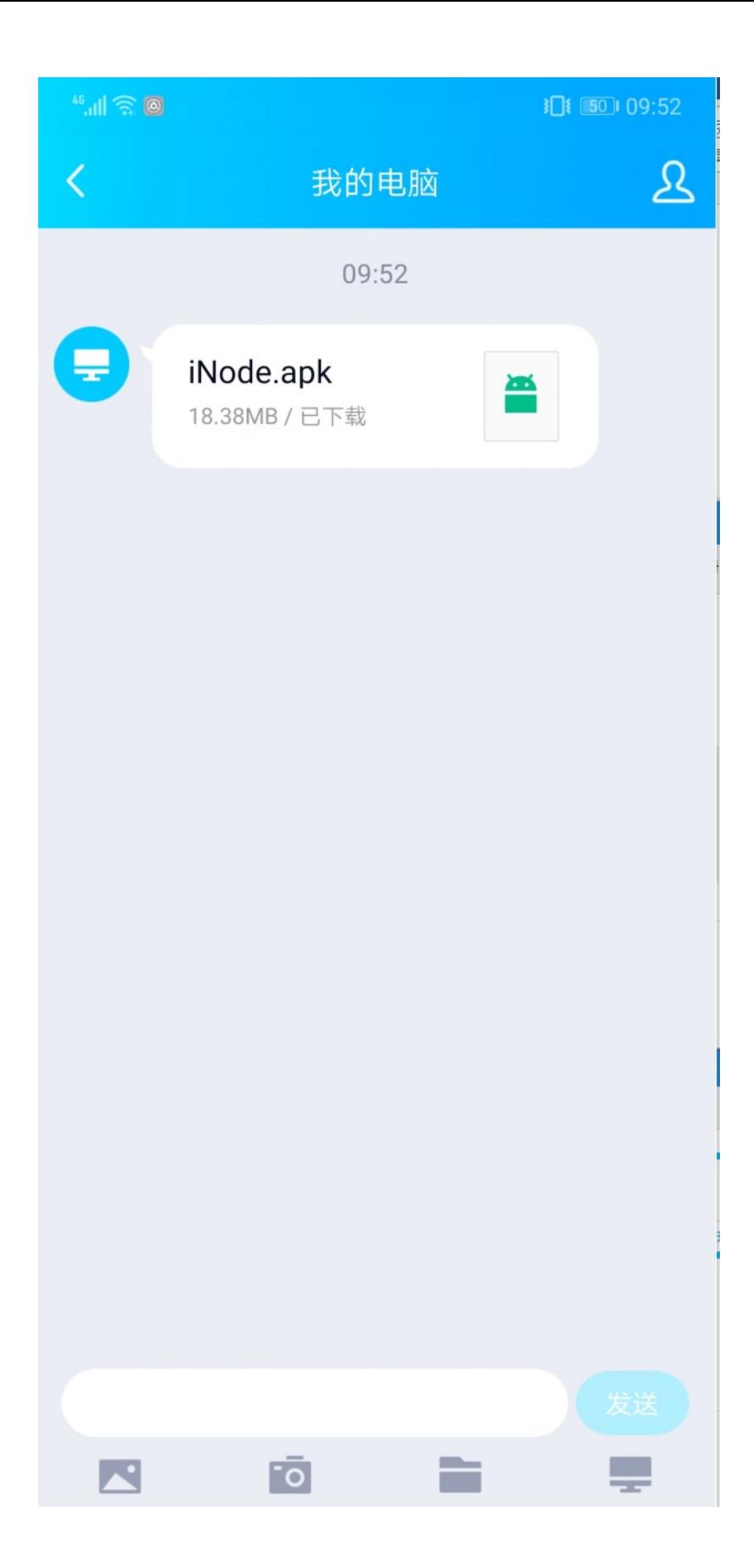

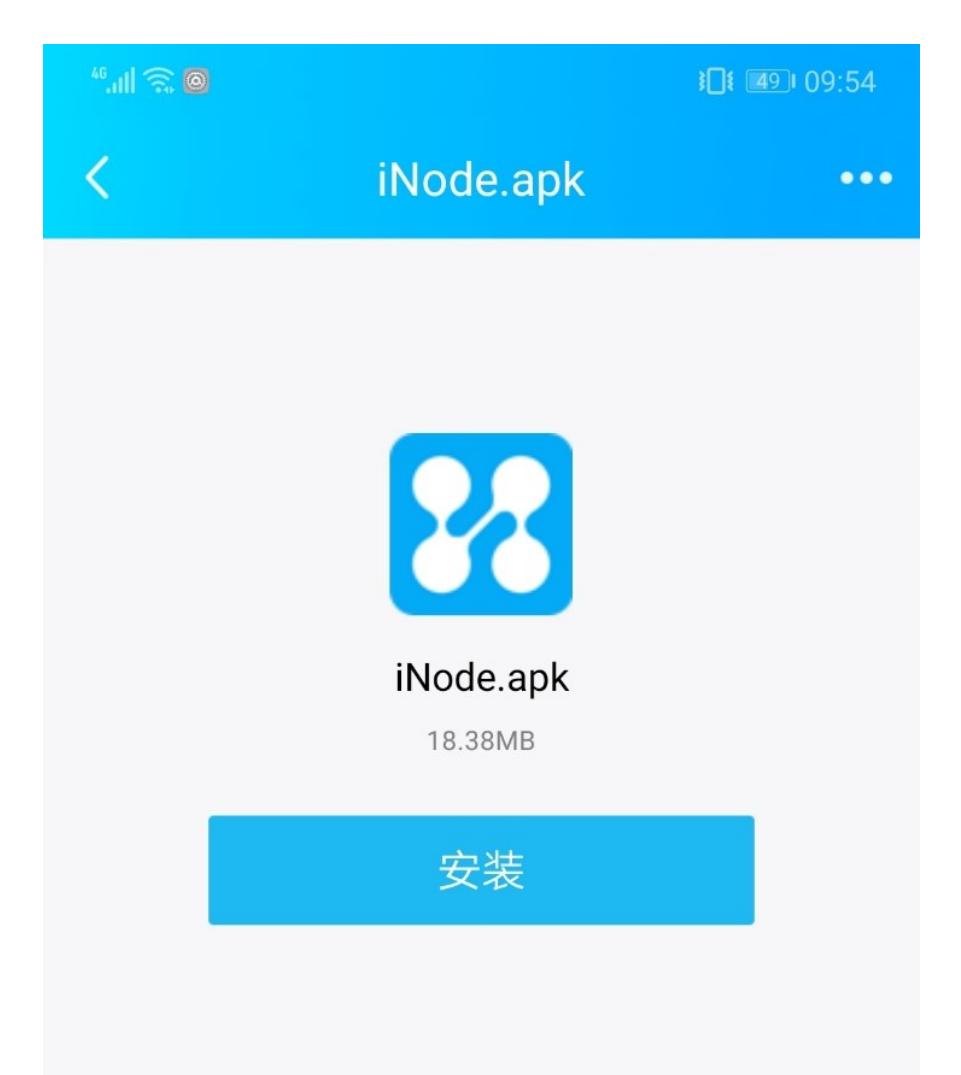

此为可执行文件, 安装可能有安全风险, 请谨慎操作。

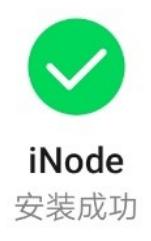

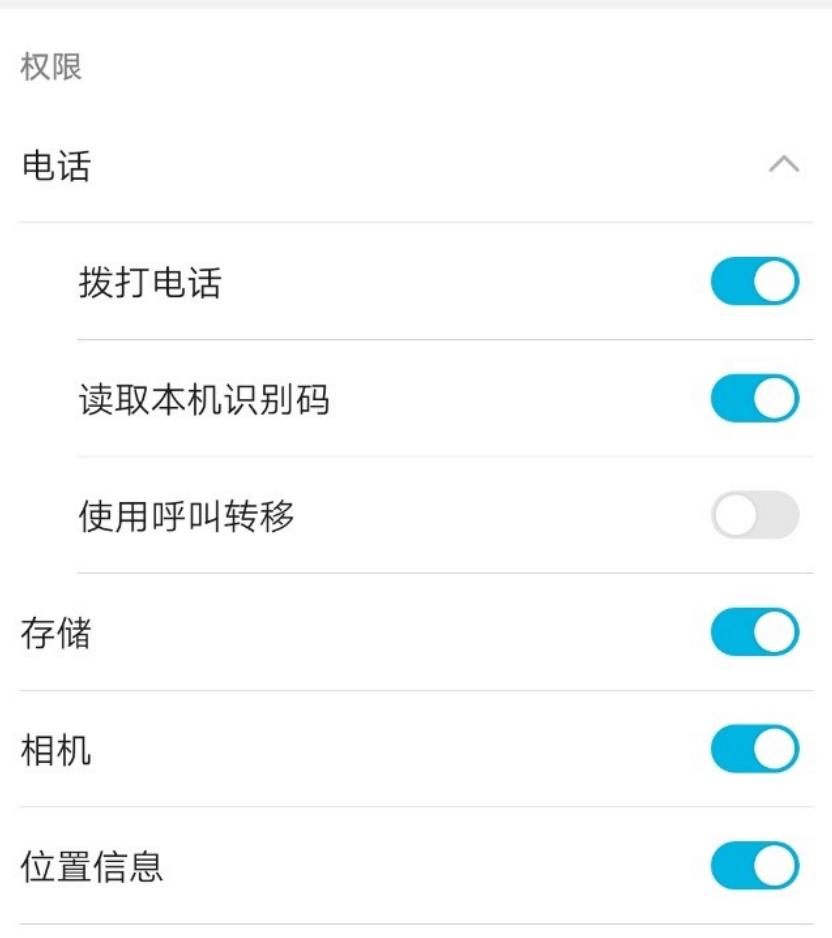

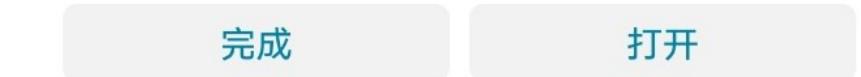

**2.1 设置SSLVPN**

1、安装完成后打开iNode客户端,点击右上角进行设置

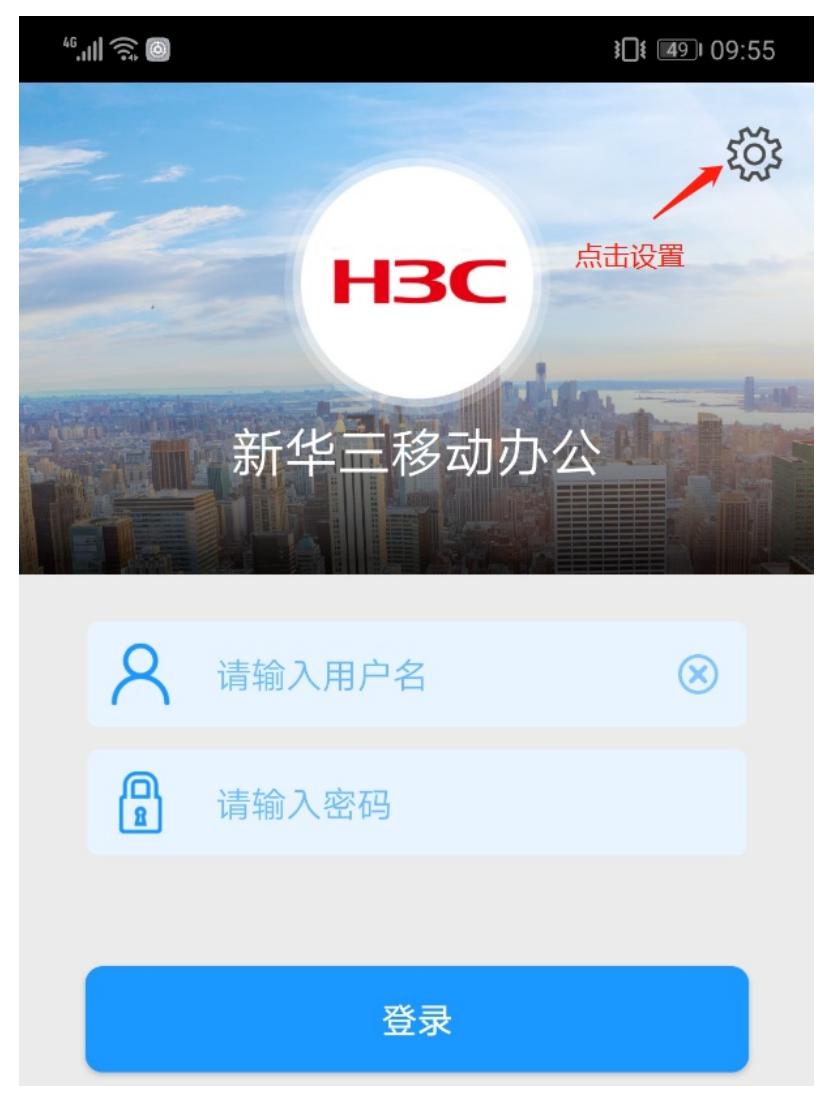

、设置SSL VPN网关地址及端口

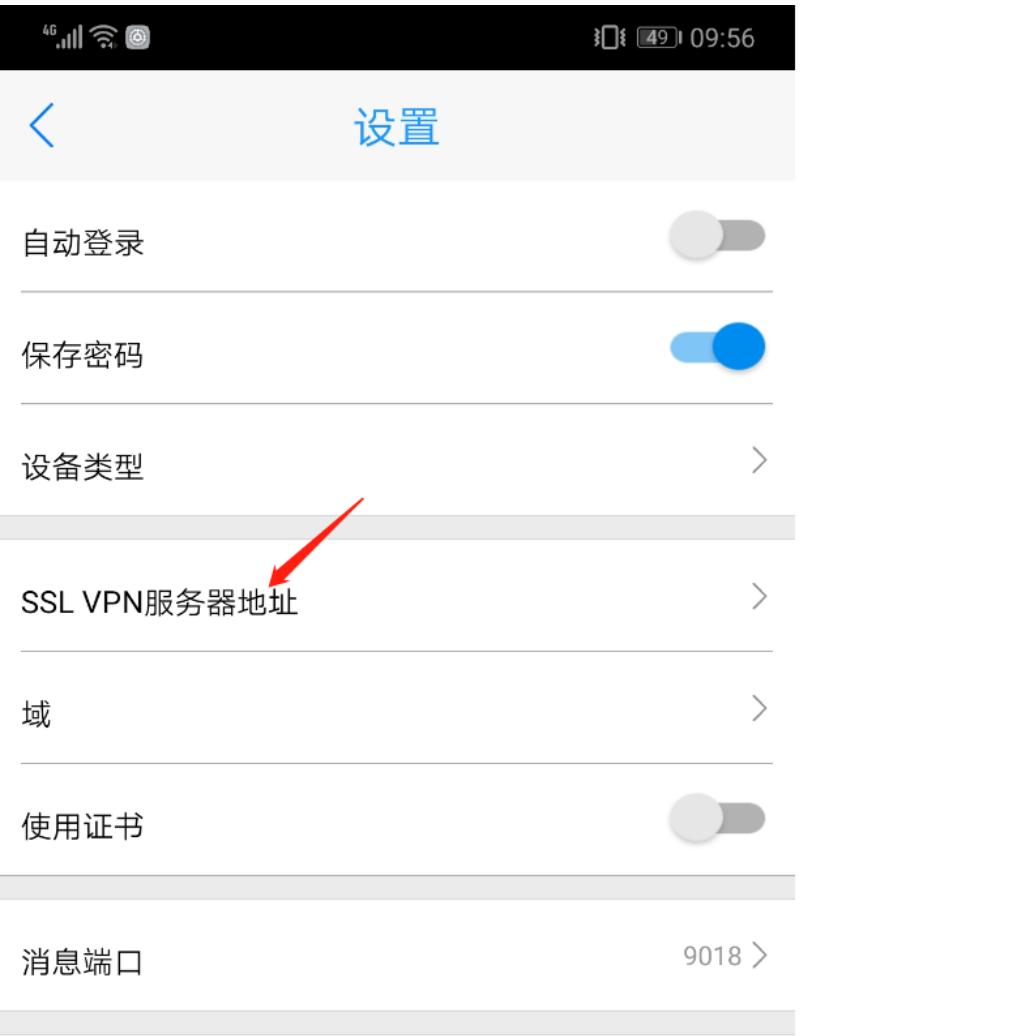

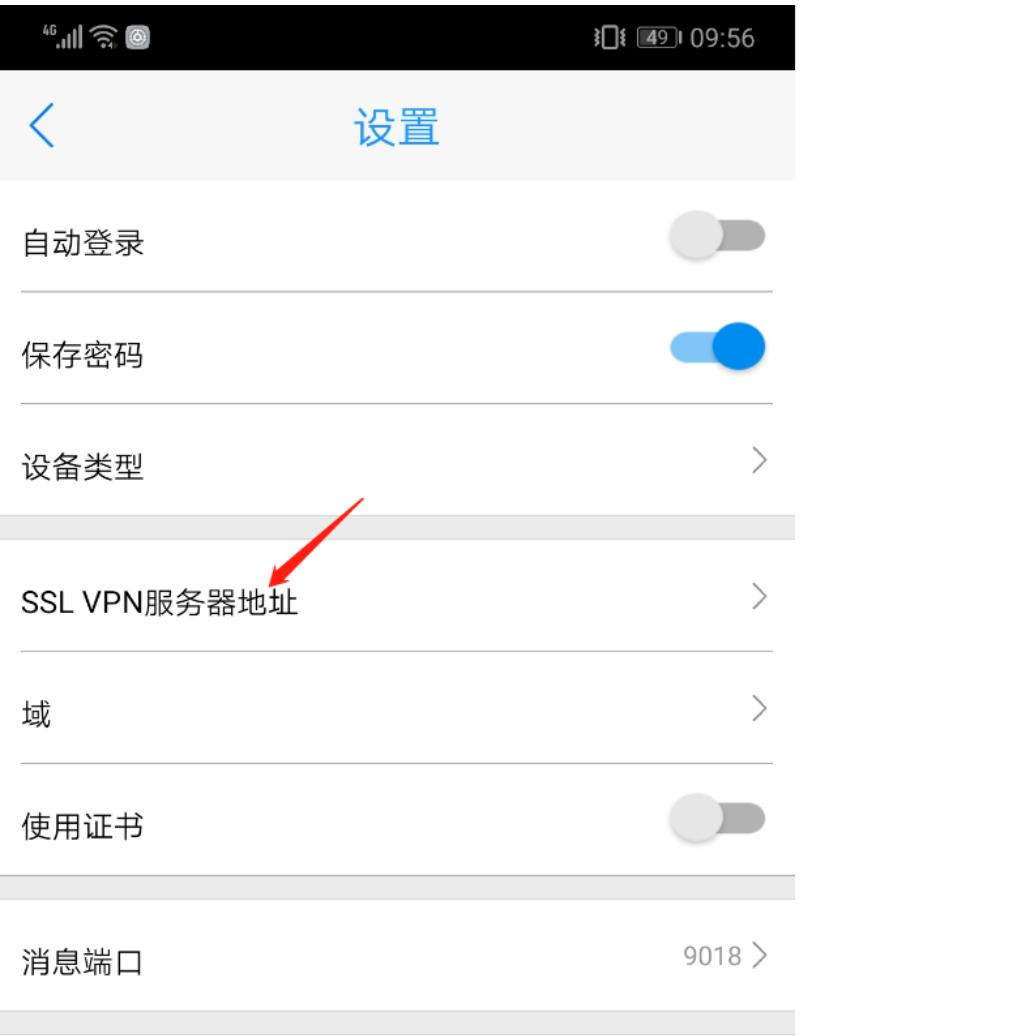

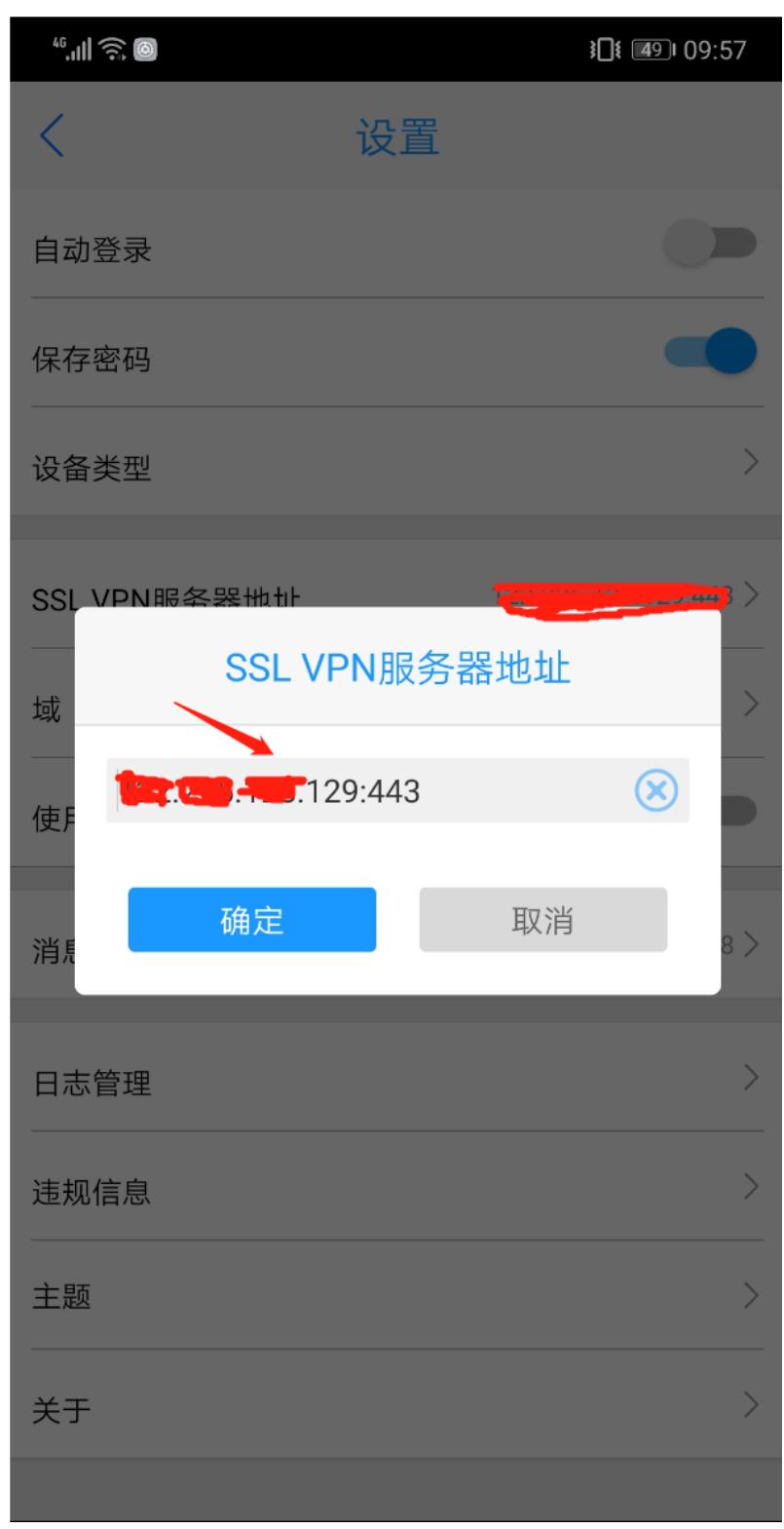

、设置完成后,点击左上角返回。输入账号密码进行认证。

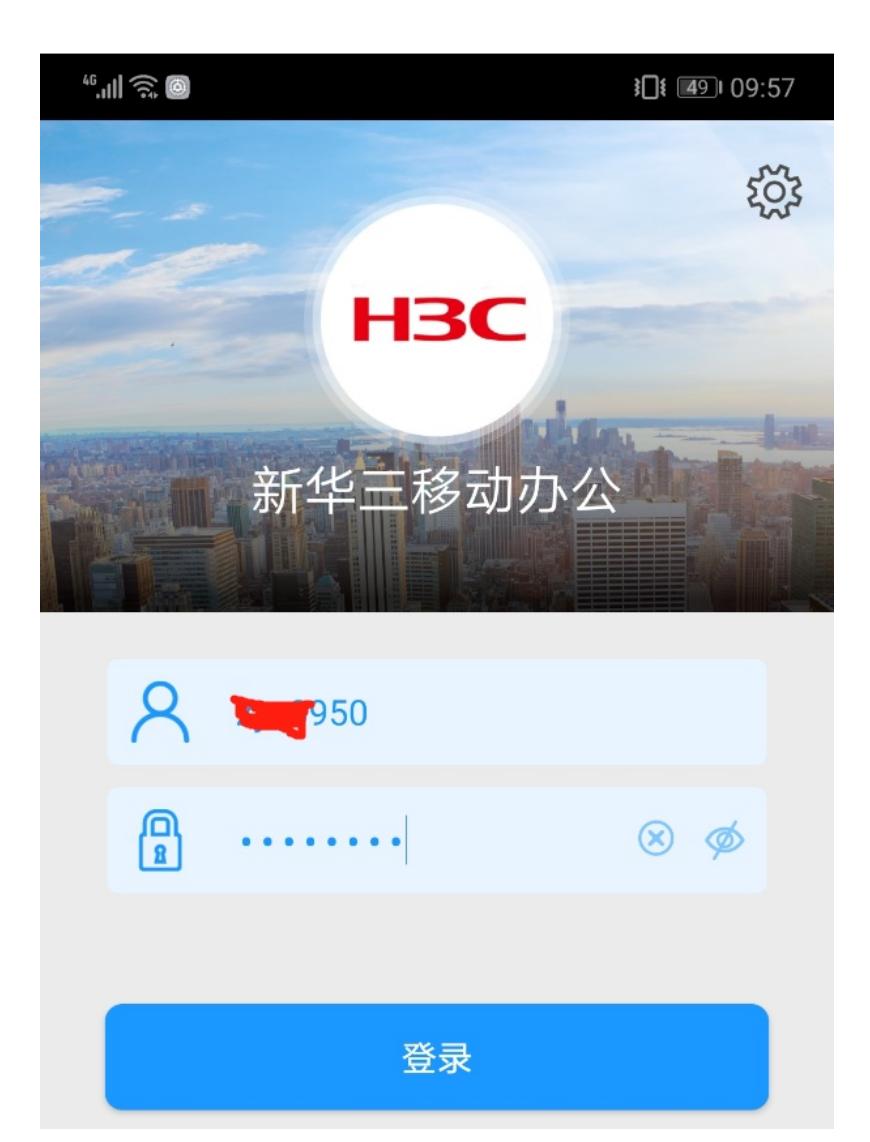

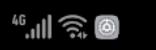

】 1 (49) 09:57

 $50<sup>o</sup>$ 

## 连接请求

iNode想要设置一个 VPN 连接 (可用于监控网络流量)。请只在 您信任该来源的情况下接受此请 求。在 VPN 处于活动状态时, 您 的屏幕顶部会显示

**H3C** 

新华三移动办公

←图标。

取消 确定

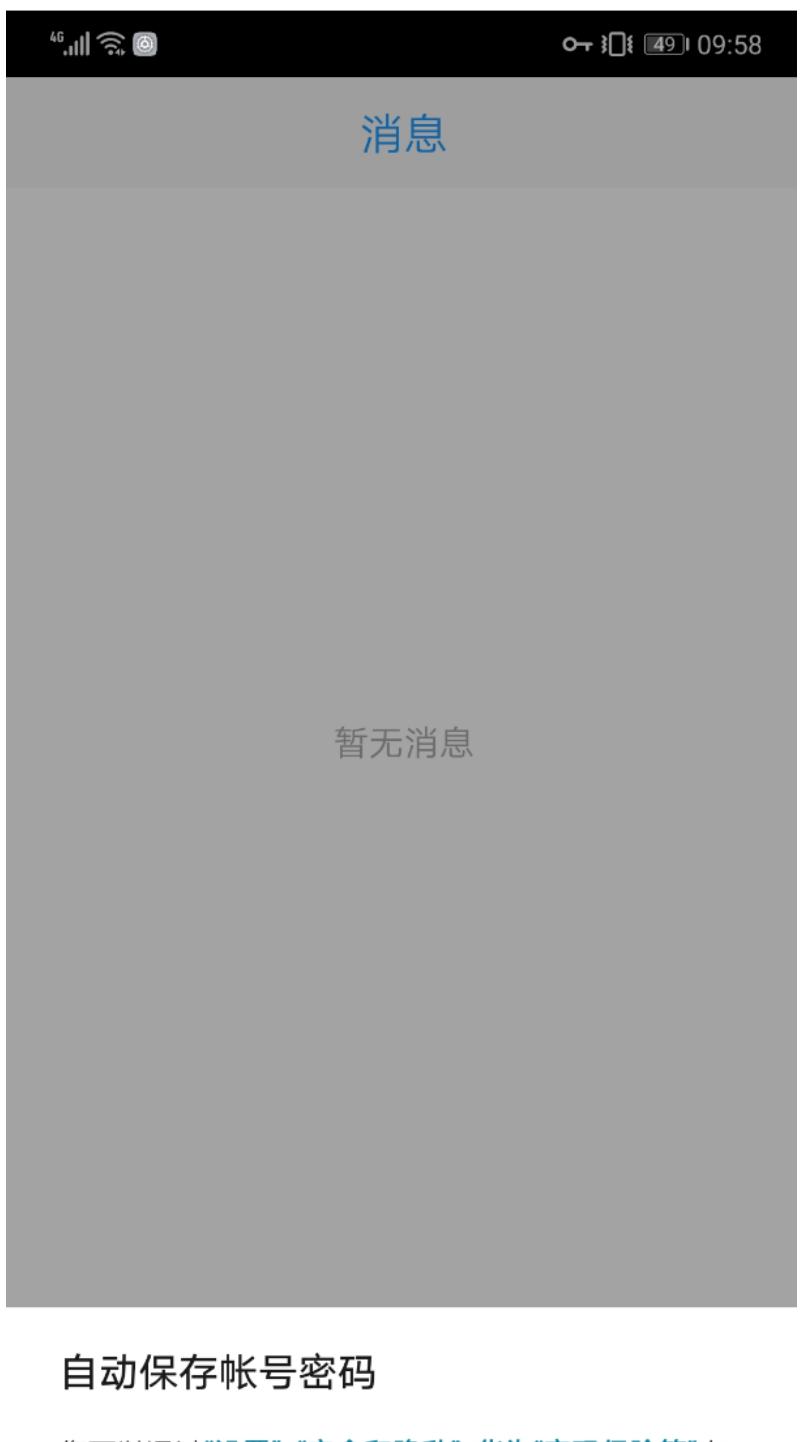

您可以通过"设置">"安全和隐私">华为"密码保险箱"查 看并移除已保存密码。

![](_page_12_Picture_2.jpeg)